**Epik Instructivo Unidades de Negocio SF**

**Universidad EAFIT**

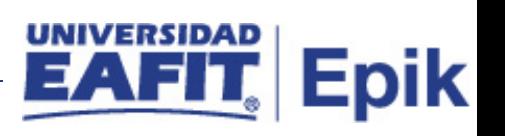

# **Contenido**

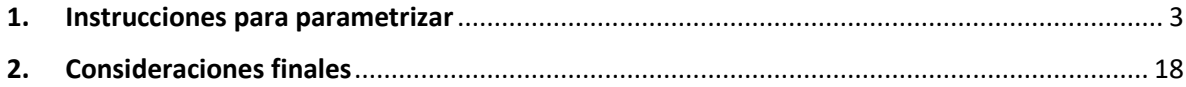

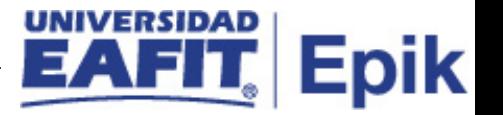

# <span id="page-2-0"></span>**1. Instrucciones para parametrizar**

**Tabla de parametrización:** La unidad de negocio permite definir las reglas de gestión básicas para cada unidad de negocio en las cuales se lleva a cabo operaciones financieras, donde se definen parámetros como tipo de moneda, opciones de contabilización, definición de cobradores entre otros.

**Ruta de Parametrización:** Definición de SACR > Datos de Productos > Finanzas del Alumnado > Unidad de Negocio de SF

**Periodicidad de parametrización:** esta parametrización aplica por institución y su periodicidad es única.

**Insumos para la parametrización:** definición de la institución académica, unidades de negocio, tipos de grupo y ciclos lectivos.

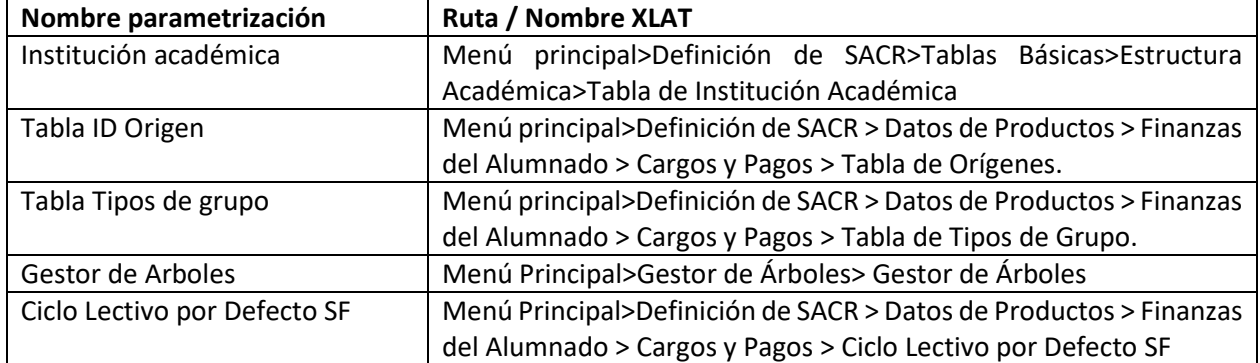

#### **Listado de parametrizaciones requeridas**

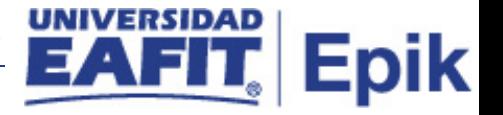

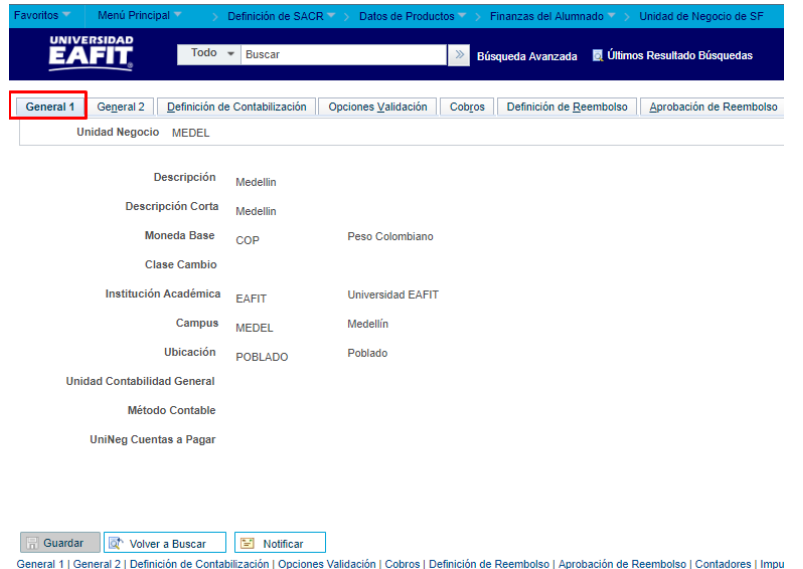

Imagen 1: Pestaña General 1

Esta página define los parámetros básicos de unidad de negocio.

De acuerdo a la Imagen 1 se describen los siguientes campos:

**1.1 (\*) Unidad Negocio:** es un ente dentro de la institución que enmarca las reglas contables y financieras de forma independiente. Para la Universidad EAFIT se tiene definido las siguientes unidades de negocio.

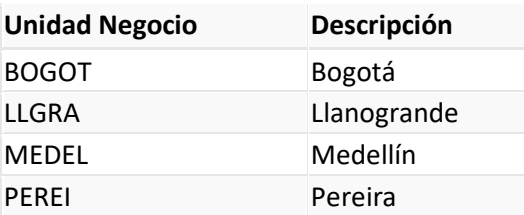

- **1.2 Descripción:** el nombre de la Unidad de Negocio que se está creando, este campo permite 30 caracteres.
- **1.3 Descripción Corta:** resumen de la descripción, lo ideal es que dé a entender la unidad de negocio, este campo permite 10 caracteres.
- **1.4 Moneda Base:** en este campo se confirma o selecciona la moneda base que se va a utilizar en la unidad de negocio, puede ser pesos o dólares.

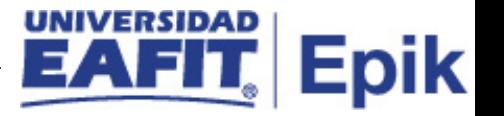

- **1.5 Clase Cambio:** se utiliza para convertir otros tipos de moneda a la moneda base. La clase de cambio es necesaria para la contabilización de cargos.
- **1.6 Institución Académica:** nombre de la institución. Ej: EAFIT.
- **1.7 Campus:** siempre cada unidad de negocio tiene un campus. Ej: MEDE.
- **1.8 Ubicación:** siempre cada unidad de negocio tiene una ubicación. Ej: POBLADO Sede Poblado.
- **1.9 UniNeg Contabilidad General**: no se diligencia hasta tanto no se tenga el ERP (sistema contable).
- **1.10Método Contable:** se selecciona el método contable de su institución: contabilidad devengos, cuenta caja, cuenta caja modificada.
- **1.11UniNeg Cuentas a Pagar (AP):** no se diligencia porque no hay interfaz con cuentas por pagar estándar.

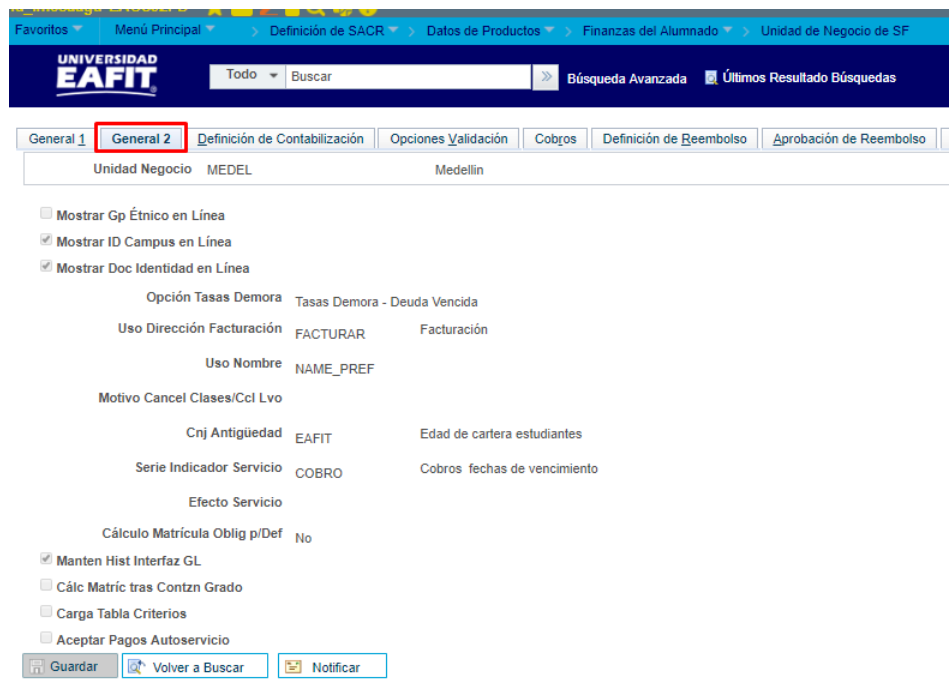

Imagen 2: Pestaña General 2

Esta página define los parámetros adicionales de la unidad de negocio.

De acuerdo a la Imagen 2 se describen los siguientes campos:

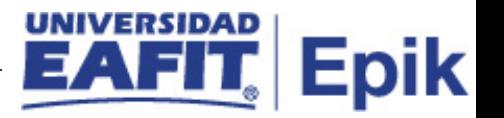

- **2.1 Unidad Negocio:** es un ente dentro de la institución que enmarca las reglas contables y financieras de forma independiente. Muestra la ciudad en el sistema.
- **2.2 Mostrar Etnia en Línea:** no se diligencia, aplica en el modelo americano.
- **2.3 Mostrar ID Campus en Línea:** son datos que se le muestran al estudiante en el autoservicio o por consultas administrativas.

**2.4 Mostrar Doc Identidad en Línea:** muestra el documento asociado al estudiante

**2.5 Opción Tasas Demora:** por lo general se diligencia como Tasa Demora - Deuda Vencida. Es una tasa de mora que se cobra, esta funcionalidad no se utilizará, pero siempre debe diligenciarse.

**2.6 Uso Direcciones Facturación:** sirve para organizar la forma de presentar las direcciones o contactos en algunos procesos. La Universidad definió FACTURAR.

**2.7 Uso Nombre:** por defecto se diligencia NAME\_ PREF.

**2.8 Motivo Cancel Clases/Ccl Lvo:** este campo hace referencia a bajas, CANC: cancelación de asignaturas.

**2.9 Cnj Categ Antigüedad:** conjunto categorías de antigüedad, se utiliza para que el sistema por defecto genere el proceso de asignación de cobrador.

La universidad lo definió: EAFIT- Edad de cartera estudiantes.

**2.10 Serie Indicador Servicio:** Esta serie debe incluir todos los indicadores de servicio que se desee utilizar para el proceso de historial de crédito.

La universidad lo definió: COBRO- Cobros fechas de vencimiento

**2.11 Efecto Servicio:** Seleccione el efecto de servicio que se utilizará para evitar que el proceso de historial de créditos utilice un indicador de servicio. Este valor por defecto se utilizará cuando el historial de crédito se solicita desde las páginas de autoservicio. Se crea por ahora uno, COMODIN.

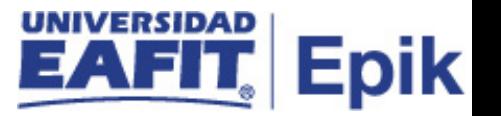

**2.12 Cálculo Matrícula Oblig p/Def:** siempre se diligencia con NO, porque por algún cambio académico empieza a generar cargos o facturas.

**2.13 Manten Hist Interfaz GL:** se selecciona esta opción si desea que el sistema realice el mantenimiento del historial del interfaz con Contabilidad General. Es necesario seleccionar esta opción para utilizar la función de reversión de interfaz con GL.

**2.14 Cálc Matríc tras Contzn Grado:** no se debe marcar, ya que es un cálculo automático.

**2.15 Carga Tabla Criterios:** no se utiliza.

**2.16 Aceptar Pagos Autoservicio:** no se utiliza.

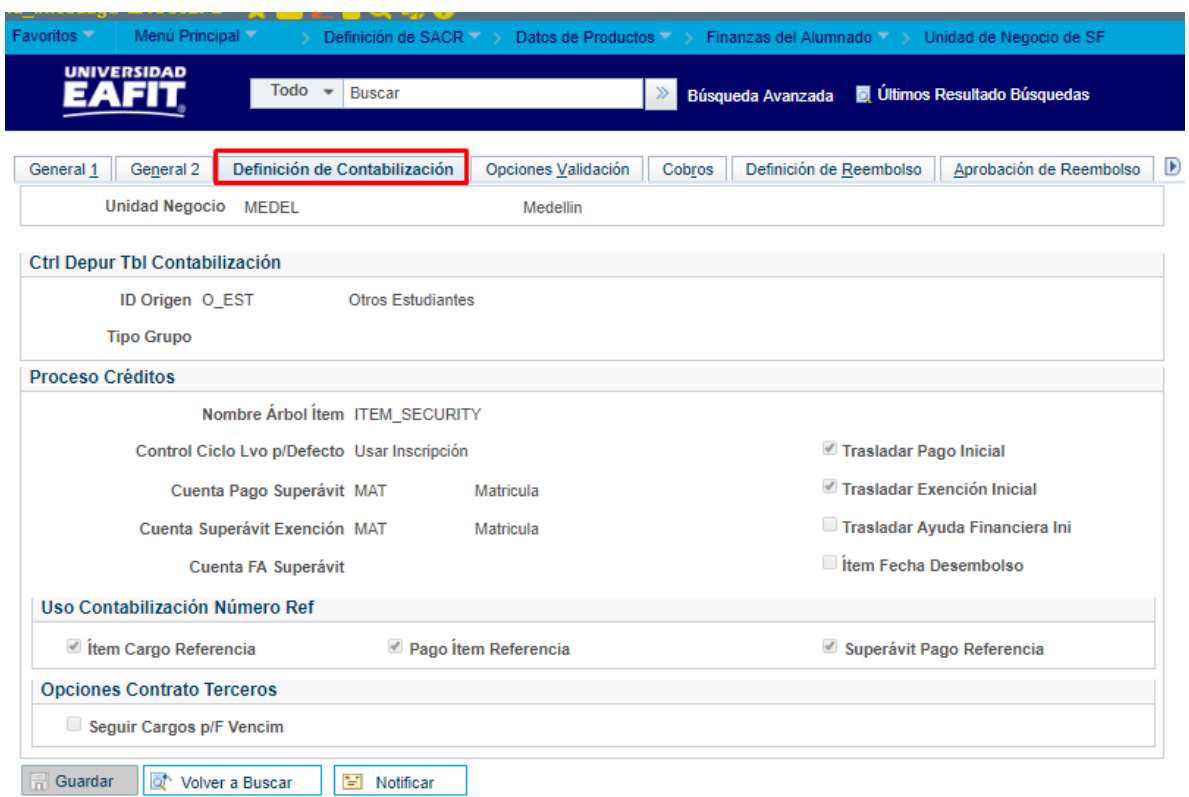

Imagen 3: Pestaña Definición de Contabilización

En esta página se define los parámetros de contabilización.

De acuerdo a la Imagen 3 se describen los siguientes campos:

Esta plantilla se diligencia solo para las transacciones diferentes a bancos.

Define los parámetros de contabilización como el ID de origen y el Tipo de Grupo que debe utilizar el sistema al consolidar transacciones en grupos de contabilización mediante el proceso de resumen

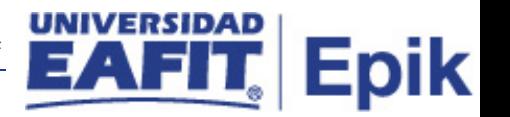

contabilización Rápida; son las condiciones que debe utilizar el sistema cuando se contabilicen pagos en una cuenta (árbol de tipos de ítem, permite determinar el ciclo lectivo por defecto para un cargo o pago cuando no éste no se especifica, opciones y cuentas para el manejo de pagos, exenciones y ayuda financiera mayores a los cargos, discriminación a agrupamiento de desembolsos de ayuda financiera en un mismo ciclo lectivo) y opciones para utilizar números de referencia en la contabilización de cargos, pagos y superávits.

# **Ctrl Depur Tbl Contzn Rápida**

Las transacciones de contabilización de corporación y de alumnos (contabilización rápida) se registran en la tabla de contabilización rápida. Estas entradas se pueden consolidar en grupos de contabilización mediante el proceso de resumen contabilización rápida. Las opciones de este cuadro de grupo permiten crear entradas en el registro de control de grupos que posibilitan el control de las transacciones de contabilización de alumnos.

**3.1 ID Origen**: Selecciona el ID de origen que debe utilizar el sistema al consolidar transacciones en grupos de contabilización.

La universidad lo definió:

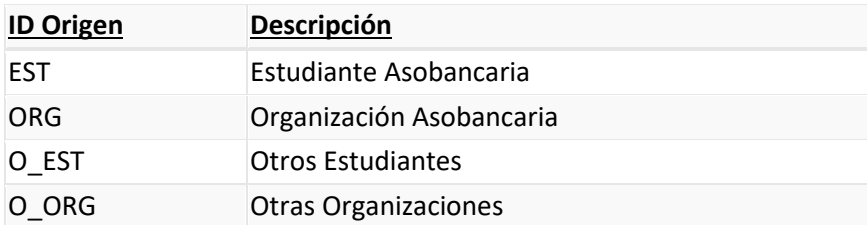

**3.2 Tipo Grupo:** Los tipos de grupo representan conjuntos de cuentas a cobrar que se contabilizan con frecuencia, Estos deben existir en la tabla de tipo de grupo.

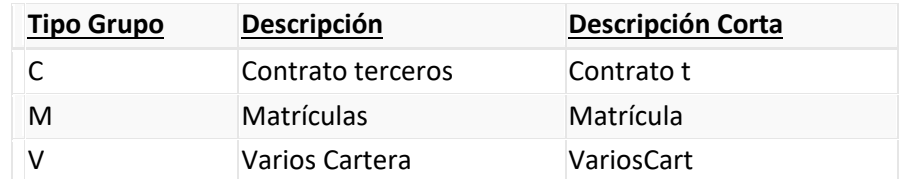

#### **Proceso Créditos**

Permite definir las condiciones que se van a utilizar cuando se contabilicen créditos (pagos) en una cuenta.

**3.2 Árbol Ítem:** Para el correcto funcionamiento de Finanzas estudiantiles es necesario definir un árbol de ítems valido y organizado; en dicho árbol deben asociarse todos los ítems que se usan en

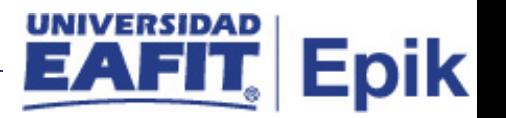

las Unidades de negocios creadas, separados por su función en las diferentes ramas definidas, para la universidad el árbol de tipos de ítem se definió ITEM\_SECURITY.

Este árbol también controla la seguridad de los tipos de ítem.

**3.3 Control Ciclo Lvo p/Defecto:** Permite que cada vez que se requiera de un ciclo lectivo se marque o se llene de manera automática teniendo en cuenta el parámetro principal definido**,** el ciclo lectivo por defecto maneja fecha efectiva, se pueden configurar varios ciclos lectivos.

**Nota:** la elección de un control de ciclo lectivo por defecto puede afectar al modo de proceso de los pagos. Cuando se utiliza cualquiera de las opciones de ciclo lectivo de inscripción, el valor del ciclo lectivo en curso puede variar de unos alumnos a otros. El valor de ciclo lectivo actual utilizado se convierte en el valor de ciclo lectivo actual para el proceso de pagos.

- Ciclo Última Inscripción: seleccione esta opción si desea que el ciclo lectivo por defecto se base en el último ciclo de inscripción finalizado del alumno.
- Usar Inscripción: seleccione esta opción si desea que el ciclo lectivo por defecto se base en el último ciclo de inscripción del alumno, haya finalizado o no.
- Sólo Ciclo Lectivo p/Def: seleccione esta opción si desea que el ciclo lectivo pordefectosebaseenelvalordeciclolectivodefinidoenelcomponenteCiclo Lectivo por Defecto SF.

**3.3 Cuenta Pago Superávit:** se Selecciona una cuenta por defecto para los pagos recibidos superiores a los cargos, para la universidad se definió Mat, no significa que contablemente tenga un efecto.

**Cuenta Superávit Exención:** Se selecciona una cuenta por defecto para las exenciones contabilizadas antes de los cargos. Esta función también puede utilizarse como opción para exenciones contabilizadas con un exceso de cargos. para la universidad se definió Mat, no significa que contablemente tenga un efecto.

- **3.4 Cuenta FA Superávit:** no aplicable al modelo colombiano.
- **3.5 Trasladar Pago Inicial:** se selecciona esta opción para trasladar todos los pagos superiores a los cargos a la cuenta específica para pagos con superávit.
- **3.6 Trasladar Exención Inicial:** Se selecciona esta opción para trasladar todas las exenciones superiores a los cargos a la cuenta definida para exenciones con superávit. Si esta opción no está seleccionada.
- **3.7 Trasladar Ayuda Financiera Ini:** no aplicable al modelo colombiano.

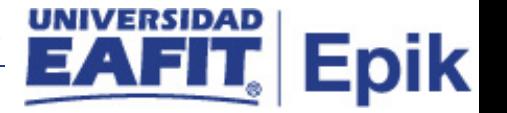

**3.8 Ítem Fecha Desembolso:** no se marca.

#### **Uso Contabilización Número Ref**

Este cuadro de grupo ofrece opciones adicionales para la contabilización de cargos y pagos.

- **3.9 Ítem Cargo Referencia:** es el pago por factura, porque siempre debe controlar que haga pago por factura.
- **3.10 Pago Ítem Referencia:** es el pago por factura, porque siempre debe controlar que haga pago por factura.
- **3.11 Superávit Pago Referencia:** por lo general no se diligencia. Seleccione esta casilla si desea que los pagos que superen un cargo concreto se apliquen a otros cargos con el mismo ID de referencia.

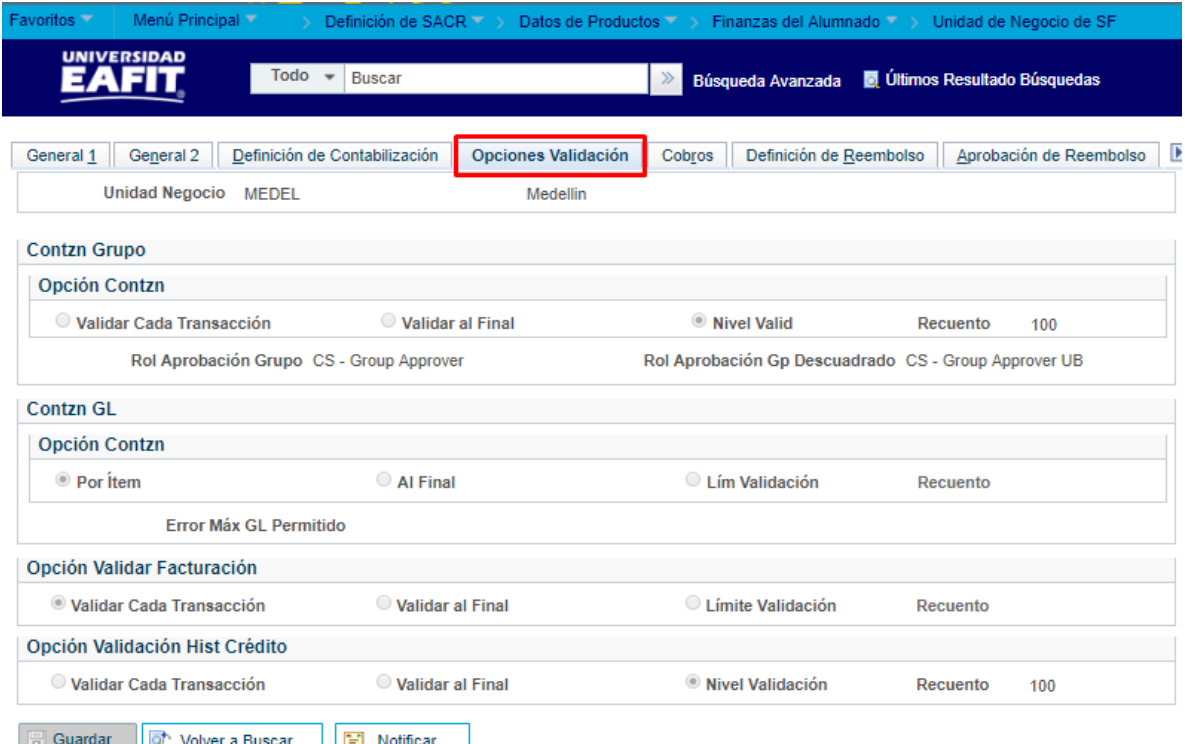

Imagen 4: Pestaña Opciones Validación

En esta página se define las opciones de aprobación y validación.

Define los niveles de validación para los procesos de contabilización de grupos, envío de transacciones a contabilidad general y facturación, los roles de aprobación para grupos de

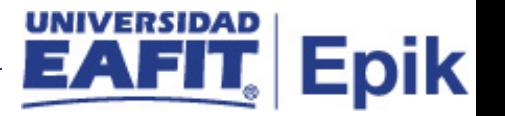

contabilización y grupos descuadrados y el número máximo de errores permitido para el proceso de Contabilización en GL.

De acuerdo a la Imagen 4 se describen los siguientes campos:

#### **Contabilización Grupo**

- **4.1 Validar p/Transacción:** Seleccione esta opción para que se valide cada transacción a medida que se procesa. No se elige para la Universidad.
- **4.2 Validar al Final:** Seleccione esta opción para validar todas las transacciones incluidas en el batch que se procesarán al finalizar el proceso en batch. No se elige para la Universidad.
- **4.3 Nivel Validación:** hace referencia a las transacciones grupales de bancos. Siempre se diligencia 100 como número máximo de transacciones.
- **4.4 Rol Aprobación Grupo:** CS- Gropu Approver. Son para seguridad, en este momento no se diligencia, se asigna un rol a una persona que debe validar un grupo de operaciones. cuando ejecute un proceso en batch, el sistema procesará 100 transacciones y, a continuación, las validará en la base de datos hasta que se complete el batch. Al final del proceso en batch, el sistema valida las transacciones restantes, aunque el número de transacciones sea inferior al número introducido en el campo Nivel Validación.
- **4.5 Rol Aprobación Gp Descuadrado:** CS- Gropu Approver. Son para seguridad, en este momento no se diligencia, se asigna un rol a una persona que debe validar un grupo de operaciones.
- **4.6 Por Ítem:** seleccionar este campo. Esta opción es para que se valide cada transacción a medida que se procesa.
- **4.7 Al Final:** no se elige.
- **4.8 Frecuencia Validación:** no se elige.
- **4.9 Error Máx GL Permitido:** no se elige.

#### **Opción Validación Facturación**

**4.10 Validar p/Transacción:** se elige este, las fras las valido por las transacciones que están implícitas en ella, es decir, el detalle de los items q se crearon.

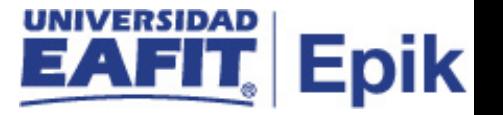

- **4.11 Validar al Final:** no se diligencia. Una vez termine un grupo de operaciones haga la validación.
- **4.12 Límite Validación:** no se elige.
- **Opción Validación Hist Crédito:** indica quienes tienen cuotas vencidas
- **4.13 Validar p/Transacción:** se elige.
- **4.14 Validar al Final:** no se elige.

#### **4.15 Nivel Validación:** no se elige.

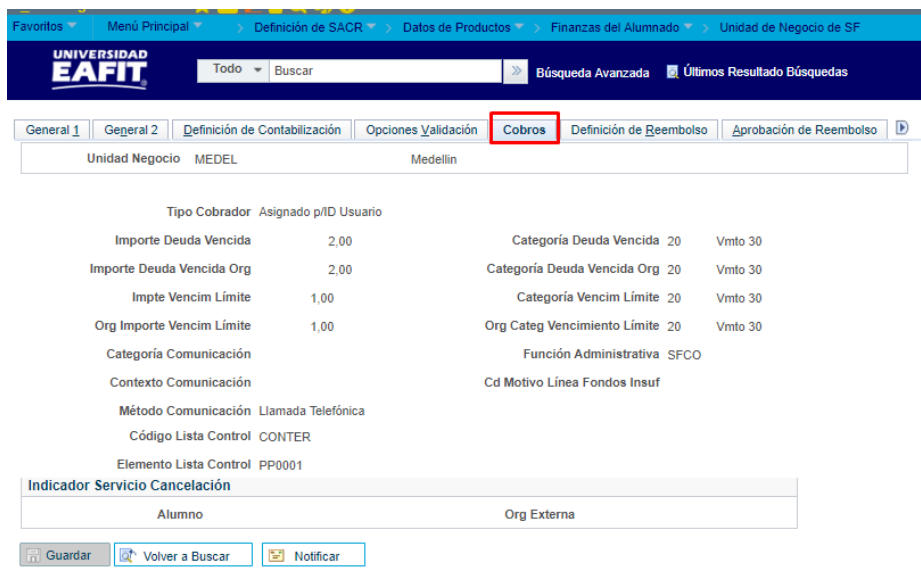

Imagen 5: Pestaña Cobros

En esta página se define reglas en las que basar el modo en que la unidad de negocio gestiona los cobros de cuentas a cobrar.

De acuerdo a la Imagen 5 se describen los siguientes campos:

- **5.1 Unidad Negocio:** muestra la ciudad en el sistema.
- **5.2 Tipo Cobrador:** se pueden tener personas que hacen proceso de llamadas a deudores, se eligen por rol o ID de usuario. Se recomienda hacerlo por ID.

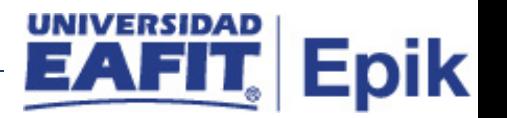

- **5.3 Importe Deuda Vencida:** se define el mínimo para usar en los procesos de cobro.
- **5.4 Categoría Deuda Vencida:** se define los días de vto que se pones a los cargos de los estudiantes y organizaciones.
- **5.5 Importe Deuda Vencida Org:** se define el mínimo para usar en los procesos de cobro.
- **5.6 Categoría Deuda Vencida Org:** Permite definir el número de días de vencimiento que debe transcurrir antes de que un cobro de estudiantes o organizaciones vencido se asigne para su cobro.
- **5.7 Importe Vencimiento Límite:** se define el mínimo para usar en los procesos de cobro.
- **5.8 Categoría Vencimiento Límite:** se define los días de vto que se pones a los cargos de los estudiantes y organizaciones.
- **5.9 Org Importe Vencimiento Límite:** no se tiene información para la definición.
- **5.10 Org Categ Vencimiento Límite:** no se tiene información para la definición.
- **5.11 Categoría Comunicación:** depende s se va a usar una notificación, pendiente Campus.
- **5.12 Función Administrativa:** va adherida a la comunicación.
- **5.13 Contexto comunica:** va adherida a la comunicación.
- **5.14 Cd Lista Control:** va adherida a la comunicación.
- **5.15 Método Comunicación:** se selecciona solo una como estándar. Llamada telefónica u otras.
- **5.16 Contexto Comunicación:** va adherida a la comunicación.
- **5.17 Cd Motivo Línea Fondos Insuf:** va adherida a la comunicación.

#### **Indicador sv de cancelación**

**5.18 Alumno:** se diligencia el parametrizado.

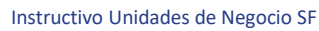

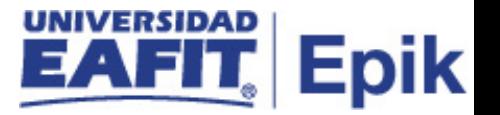

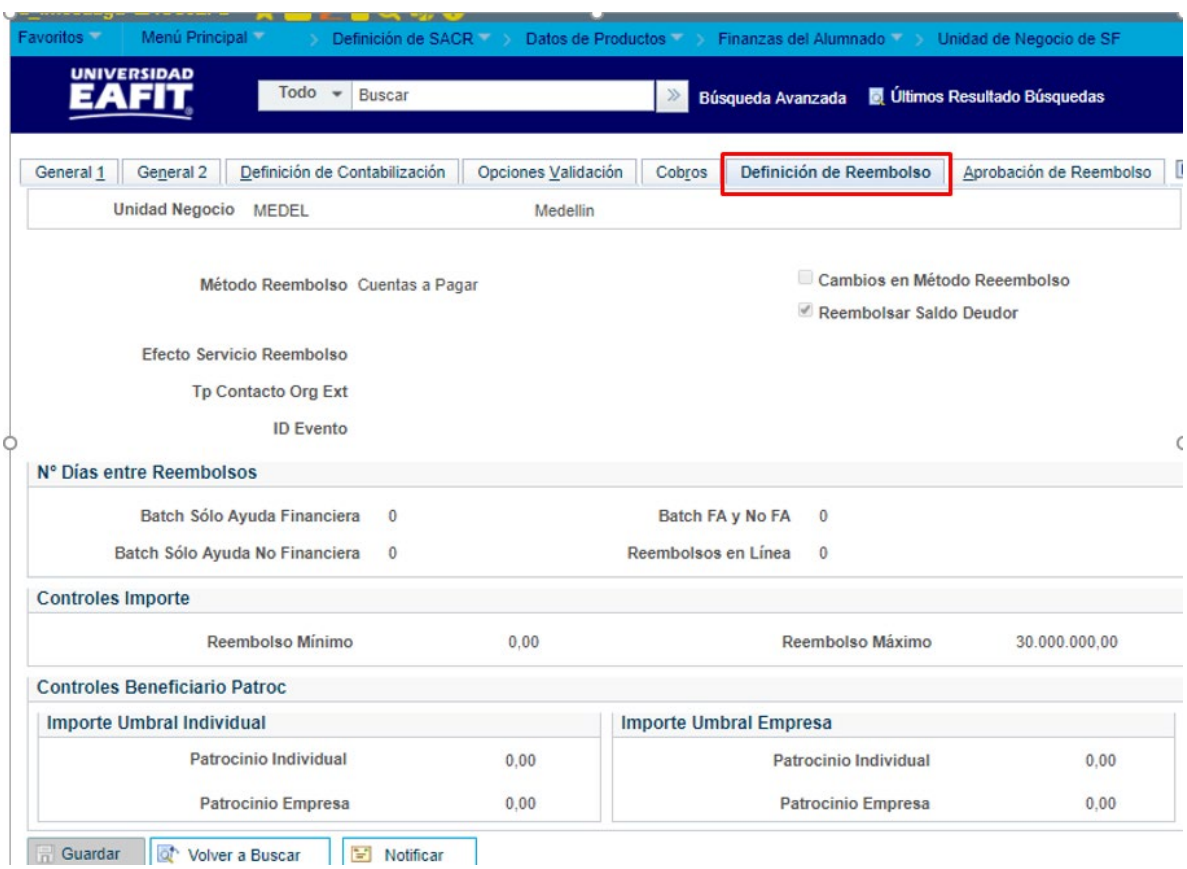

**5.19 Organización Externa:** se diligencia el parametrizado.

Imagen 6: Pestaña Definición de Reembolso

En esta página se define las reglas básicas de reembolsos.

Especifica que reglas de unidad de negocio en las que se basará el modo en que el sistema gestiona los reembolsos.

De acuerdo a la Imagen 6 se describen los siguientes campos:

**6.1 Unidad Negocio:** Muestra la ciudad en el sistema.

#### **6.2 Método Reembolso:** cuentas a pagar.

Cuentas a Pagar: seleccione esta opción para crear el reembolso en Finanzas del Alumnado y hacer que su departamento de cuentas a pagar genere el pago.

**6.3 Efecto Servicio Reembolso:** no se elige.

**6.4 Tp Contacto Org Ext:** no se elige.

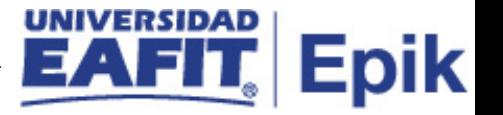

- **6.5 Cambios en Método Reembolso:** no se elige.
- **6.6 Reembolsar Saldo Deudor:** se diligencia.

# **Nº Días entre Reembolsos:**

Esta opción define el número mínimo de días que deben transcurrir de un reembolso a otro para poder procesar los de un cliente en particular.

- **6.7 Batch Sólo Ayuda Financiera:** no se elige.
- **6.8 Batch FA y No FA:** no se elige.
- **6.9 Batch Sólo Ayuda No Financiera:** no se elige.
- **6.10 Reemb en Línea:** no se elige

#### **Controles Importe**

# **6.11 Reembolso Mínimo:** 0.

Introduzca un importe por debajo del cual no desea crear reembolsos en modo batch. Los reembolsos que no superen este importe se pueden procesar en línea.

# **6.12 Reembolso Máximo:** 0

Introduzca un importe a partir del cual no desea crear reembolsos. Este valor no puede modificarse.

#### **Controles Beneficiario Patrocinio**

Hacen referencia a las cantidades a partir de las cuales los reembolsos se van a pagar directamente al alumno patrocinado u organización, y no al patrocinador.

- **6.13 Patrocinio Individual:** no se diligencia.
- **6.14 Patrocinio Empresa:** no se diligencia.
- **6.15 Patrocinio Individual:** no se diligencia.
- **6.16 Patrocinio Empresa:** no se diligencia

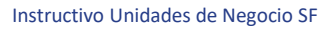

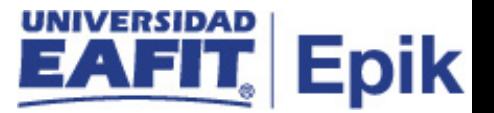

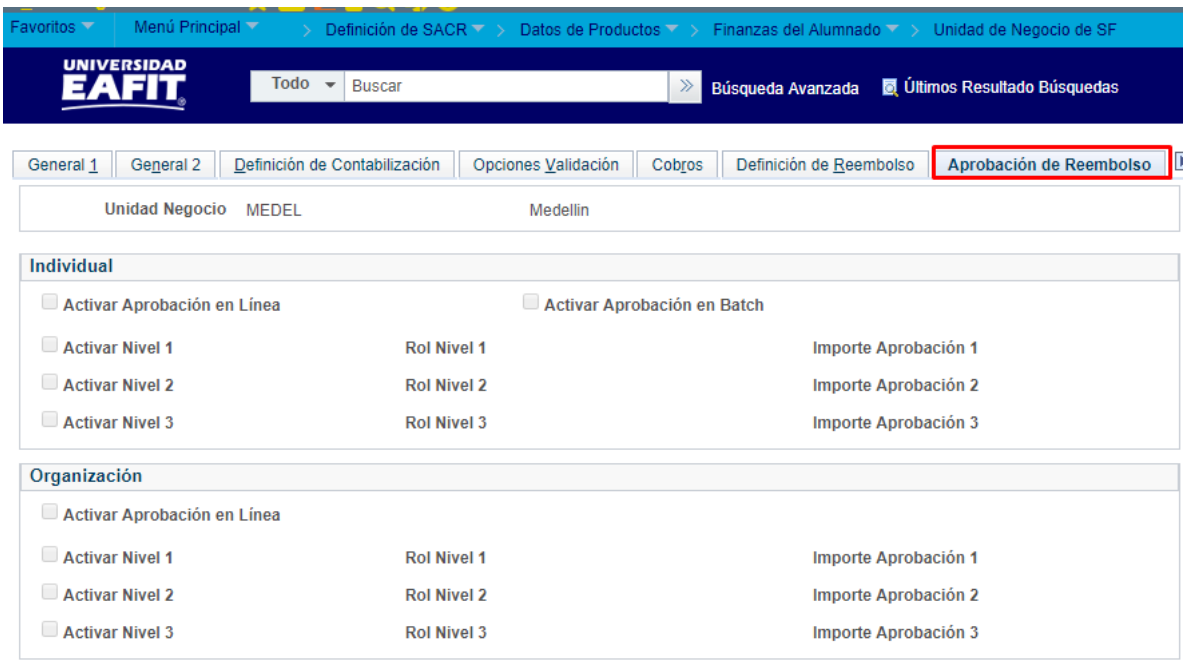

# Imagen 7: Pestaña Aprobación de Reembolso

No se utilizará esta funcionalidad para la universidad.

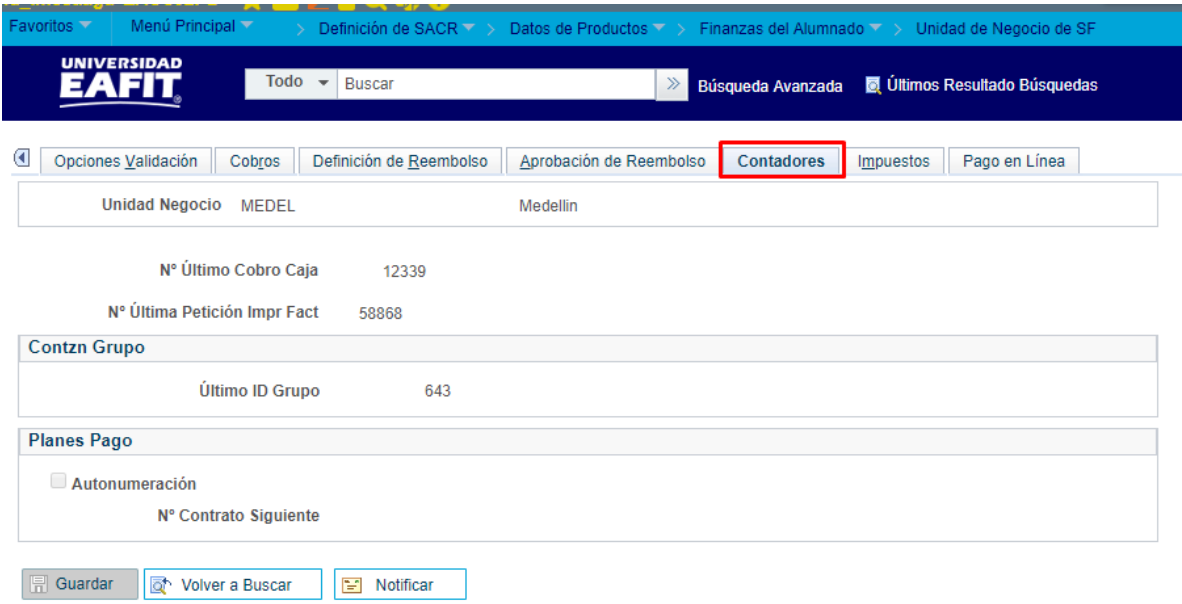

General 1 | General 2 | Definición de Contabilización | Opciones Validación | Cobros | Definición de Reembolso | Aprobación de Reembolso | Contadores | Impuestos | i

Imagen 8: Pestaña Contadores

De acuerdo a la Imagen 8 se describen los siguientes campos:

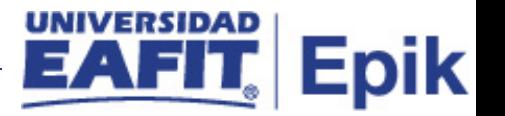

Esta funcionalidad consiste en asignar uno secuencia de numeración automática para recibos de caja, peticiones de impresión de facturas, grupos de contabilización y contratos terceros y planes de pago.

**8.1 Unidad Negocio:** Muestra la ciudad en el sistema

**8.2 Nº Último Cobro Caja:** son contadores que deberían arrancar en uno.

Si desea modificar el punto de inicio de la secuencia de numeración de los recibos de caja, introduzca un número una unidad menor que el número con el que desea que comience la secuencia.

**8.3 Nº Última Petición Impr Fact (número de la última petición de impresión de factura):** son contadores que deben arrancar en uno. Si desea modificar el punto de inicio de la secuencia de numeración de las peticiones de facturación, introduzca un número de una unidad menor que el número con el que desea que comience la secuencia.

# **Contabilización Grupo**

**8.4 Último ID Grupo:** son contadores que deberían arrancar en uno.

#### **Planes Pago**

- **8.5 Usar Autonum p/Contratos:** Seleccione esta opción si desea que el sistema genere automáticamente números de contratos secuenciales para los contratos de planes de pago.
- **8.6 Nº Contrato Siguiente:** Siempre se debe dejar vacío.
- **8.7 Hoja de Impto Canada/ANZ:** nunca se diligencia.
- **8.8 Hoja Datos complementario:** nunca se diligencia

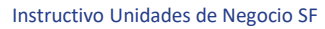

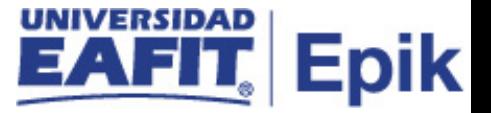

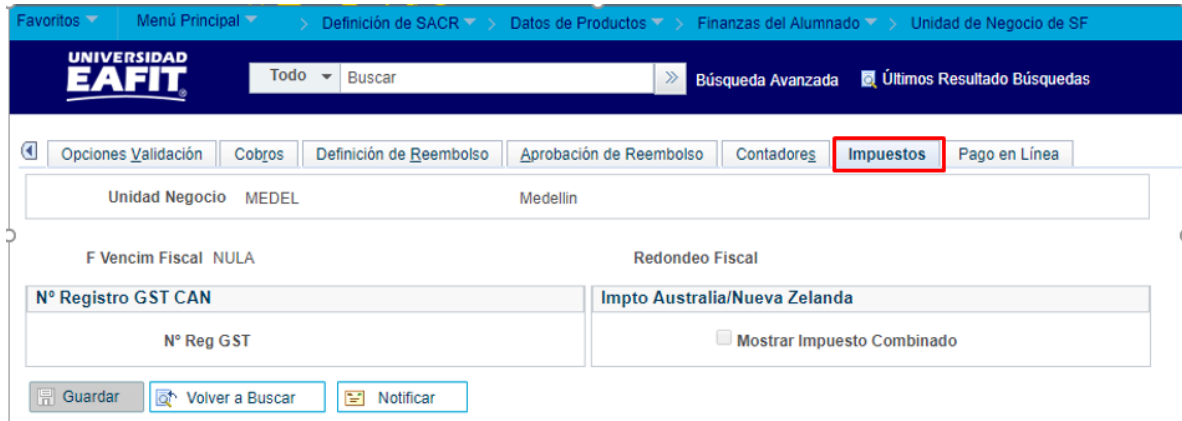

General 1 | General 2 | Definición de Contabilización | Opciones Validación | Cobros | Definición de Reembolso | Aprobación de Reembolso | Contadores | Impuestos | Pa

Imagen 9: Pestaña Impuestos

No se diligencia para EAFIT.

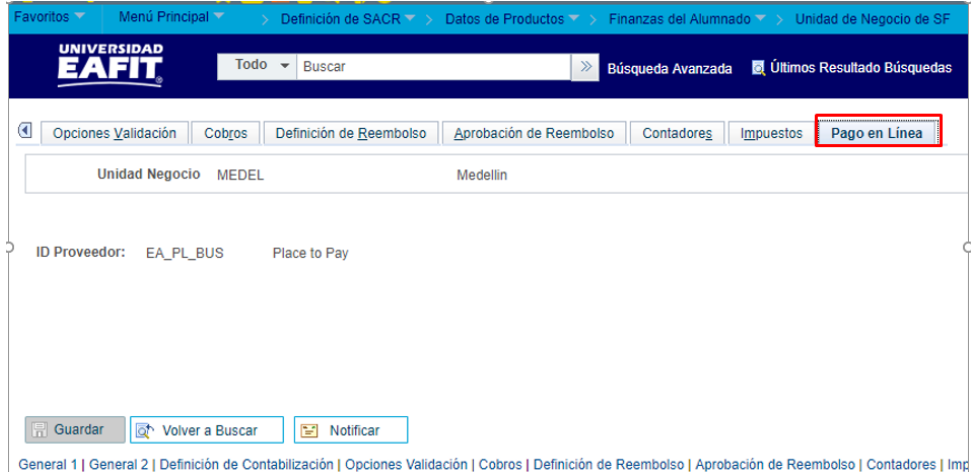

Imagen 10: Pestaña Pago en Línea

**10.1ID Proveedor:** corresponde al proveedor que tenga la universidad para EAFIT.

# <span id="page-17-0"></span>**2. Consideraciones finales**

No aplica.